## **Les téléconsultations**

La téléconsultation est désormais accessible sur l'ensemble du territoire en France : tout médecin, quelle que soit sa spécialité et son secteur d'exercice, peut proposer à ses patients, s'il le juge adapté, de réaliser une consultation à distance au lieu d'une consultation au cabinet.

Pour effectuer les Factures de télémédecine, il faut avant tout paramétrer l'ADRi en mode Ciblé :

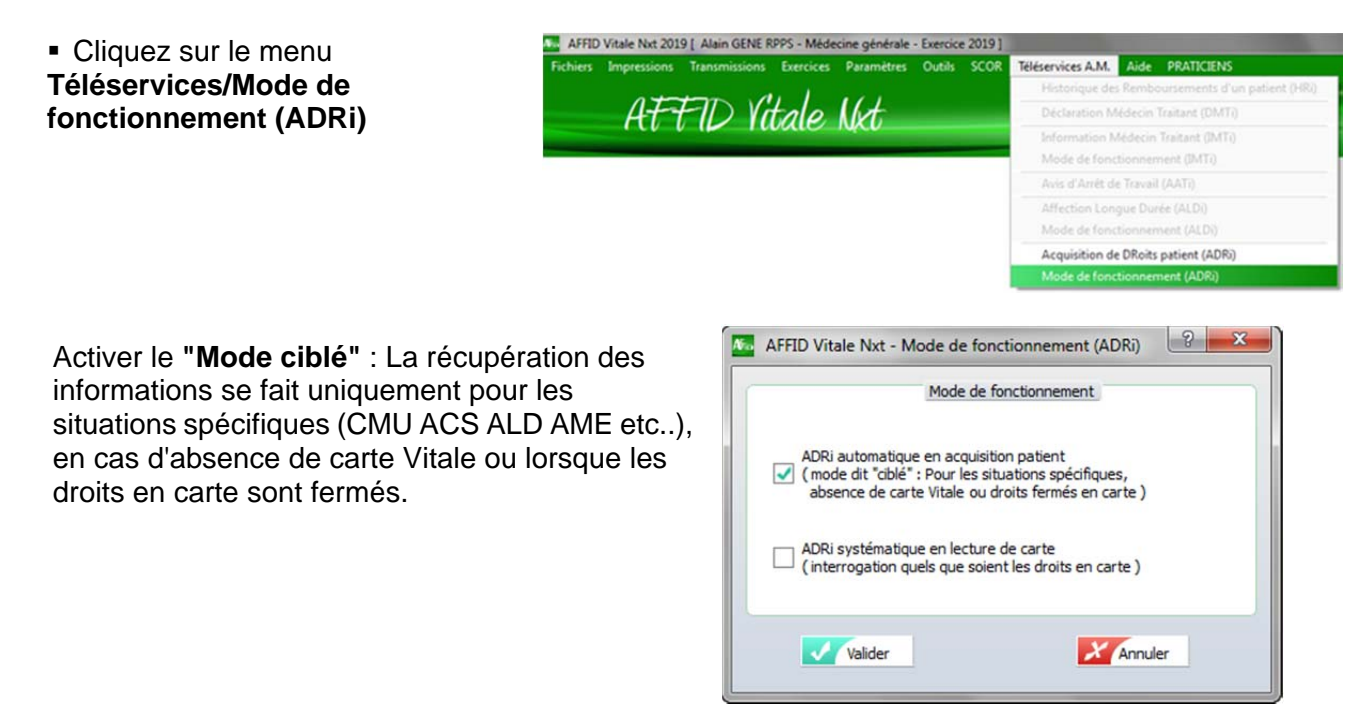

Deux actes de téléconsultation, codés « TCG » pour les généralistes et « TC » pour les spécialistes, sont disponibles dans la nomenclature générale des actes professionnels (NGAP).

Vérifier que l'acte à utiliser est bien coché dans la personnalisation des prestations :

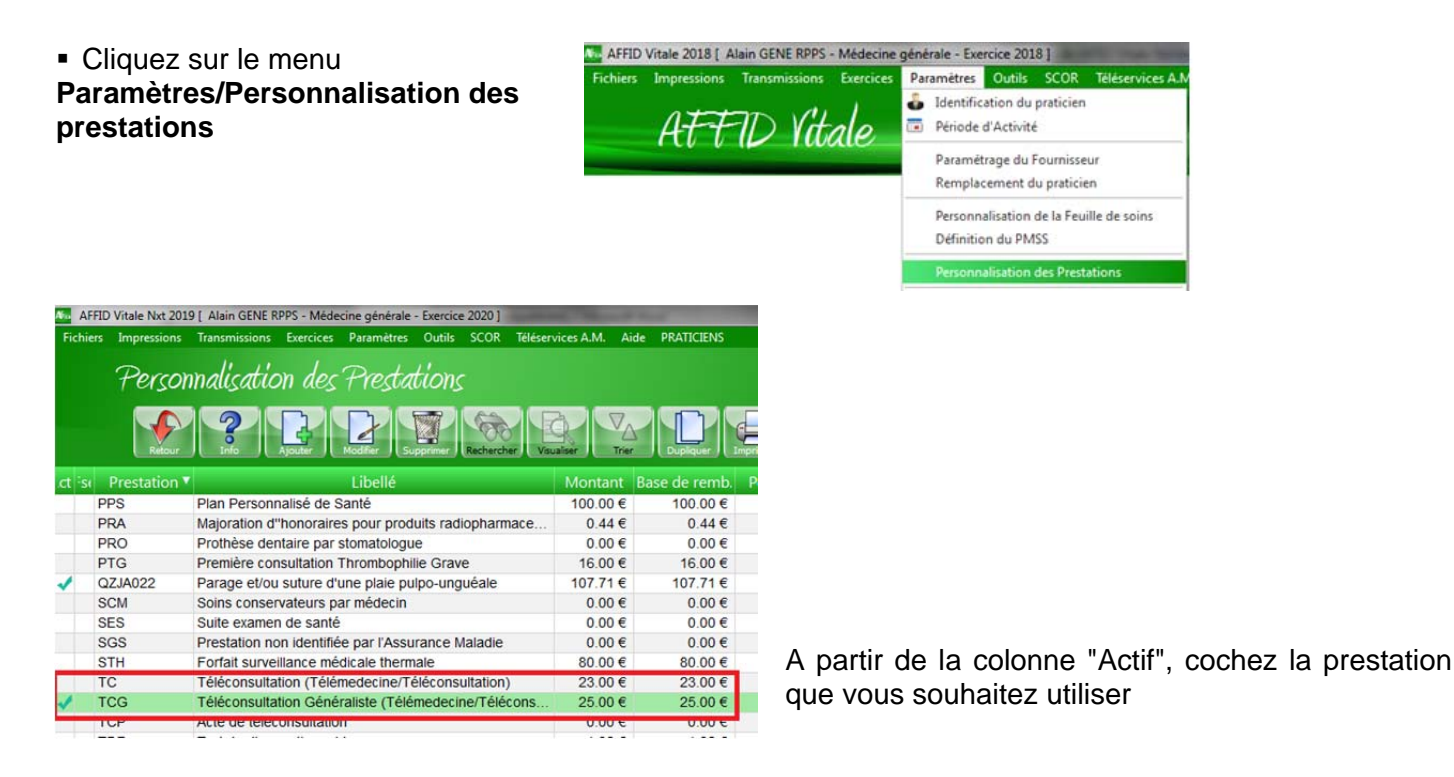

La facturation se fait sans carte vitale (Appelé "Mode facturation sésam sans vitale") :

- Si le patient est déjà venu une première fois au cabinet, les données administratives nécessaires à la facturation sont mémorisées dans le logiciel. Ces données seront vérifiées et éventuellement mises à jour par le service en ligne ADRi (Acquisition des DRroits intégrés).
- Si le patient est nouveau, les données administratives (nom, prénom, NIR et, pour les ayants-droits, en plus, la date de naissance, code régime et code caisse) nécessaires à la facturation doivent être communiquées au médecin et renseignées lors de l'élaboration de la feuille de soins. Ces données seront vérifiées et éventuellement corrigées par le service en ligne ADRI (Acquisition des DRroits intégrés).

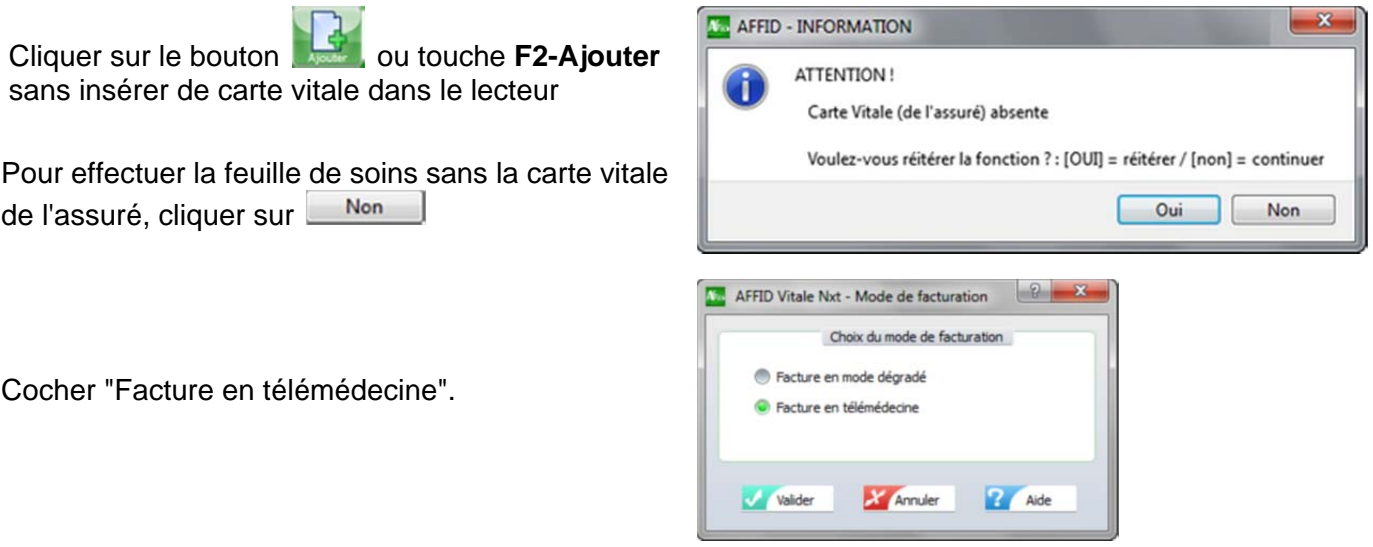

Quand le patient est déjà venu une première fois, en tapant simplement le début du nom le progiciel affiche automatiquement les différentes informations du patient.

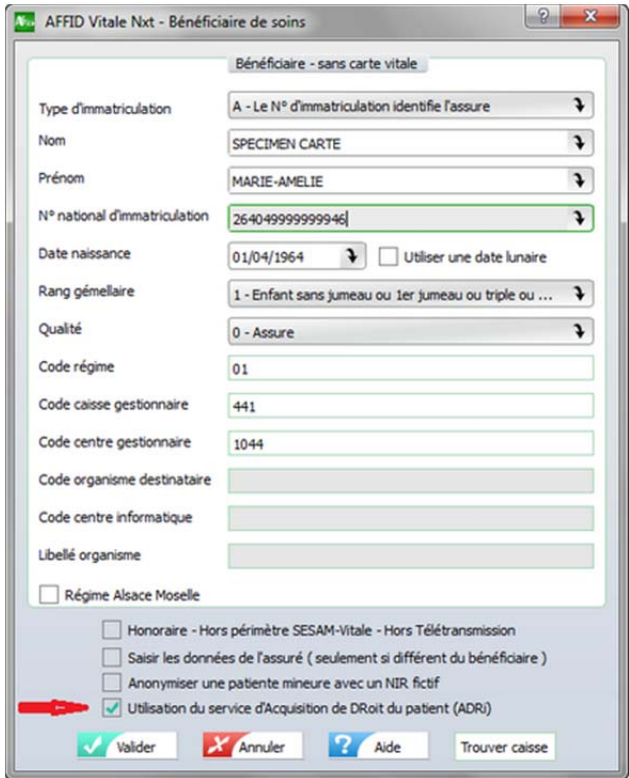

*ATTENTION :* Dans le cadre des téléconsultations, les données patient saisies doivent être vérifiées et éventuellement corrigées par le service en ligne ADRi (Acquisition des DRroits intégrés).

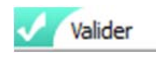

Cocher la case « Aucune pièce justificative… »

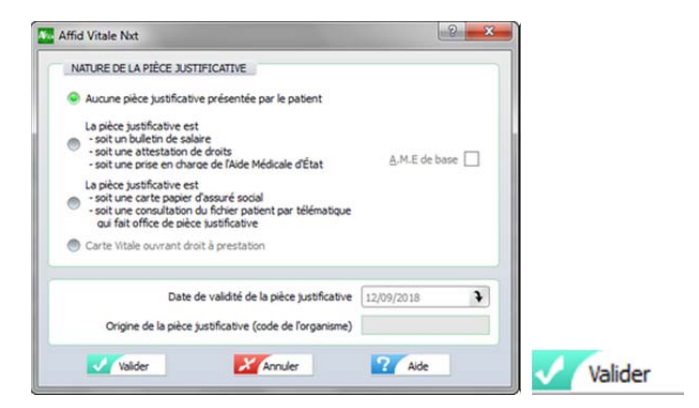

Cadre De Remboursement

Tiers-Payant social

**2** Aide

01 - Régime général

 $\sqrt{\frac{1}{2}}$  Exonération

 $\boxed{?}$  x

 $(exo, 0)$ 

 $(exo. 3)$ 

 $(exo. 7)$ 

 $(exo. 6)$ 

 $(exo. 5)$ 

 $(exo. 9)$ 

**2** Aide

Victime d'attentat  $\overline{\smash{\bigtriangledown}}$  Parcours de soins

**Soins Médicaux Gratuits** 

 $\sqrt{2}$ 

 $m = n \times m$ 

Utilisation du service ADRI

à trans

Désynchroniser

Hors Tiers-Payant

Tiers-Payant A.M.O.

Tiers-Payant A.M.C.

Facturation AMC

**Valider** 

Tiers-Payant A.M.O. et Tiers-Payant A.M.C.

**Feuille de soins** 

D

Prescription

Pièce justificative

Attestation papie

Carnet médical

Situation N°1 : Zone B sans ID - Avec Indemnité Kilométrique de montagne - Avec agrément DA  $\blacklozenge$ 

 $\overline{\mathcal{X}}$ 

Médecin<br>Art. R 161.40 et suivants du code de la sécurité so

Code justificatif d'exonération du ticket modérateur

Soins conformes au protocole des AFFECTIONS LONGUE DURÉE (ALD) (exo. 4)

**X** Annuler

- Service médical SNCF OU Régime spécial RATP OU Régime MINES

Tiers-Payant Intégrale pour les régimes SCNF ou MINES

X Annuler

 $|?|x$ 

**Dans le cadre du covid-19 la prise en charge est à 100% par l'assurance maladie obligatoire en tant que « soins particuliers exonérés ».** 

Date 19/03/2020

Médecine générale Cor

 $\bullet$ Bénéficiaire  $\overline{\mathbf{r}}$ 

AFFID Vitale Nxt - Exonération

Aucune exonération

Soins dispensés e<br>d'une prévention

Exonération des RÉGIMES SPÉCIAUX

Assuré ou bénéficiaire exonéré

**Valider** 

Fonds National de Solidarité (FSV)

**Monsieur GENE RPPS ALAIN** 

Tiers Payant (HORS)

Complémentaire

Date de référence

г Formule STS SPECIMEN CARTE ALEXIS

✔ Pas d'accident

Maternité

Accident Droit Commun

Accident du travail

O Prestations exonérantes / Soins particuliers exonérés

Soins dispensés en risque maladie et exonérés dans le cadre

**AFFID Vitale Nxt - Tiers Payant Rénéficiaire** Sur la feuille de soins, cocher la case SPE «Tiers Payant » et sélectionner . **Monsieur GENE RPPS ALA** Médecine générale Conventionne 99 1 12023 9 CAB: 0 ZID T Tiers Pavant (HORS) Complémentaire Formule STS Date de référence 19/03/2020  $\rightarrow$ **No** Feuille de soins électronique  $18$ 

Sur la feuille de soins, cocher la case « Exonération ».

Sélectionner « Prestations exonérantes / Soins particuliers exonéres » (Exo.3)

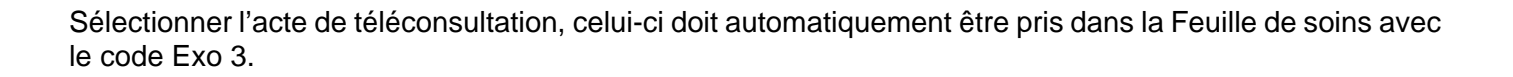

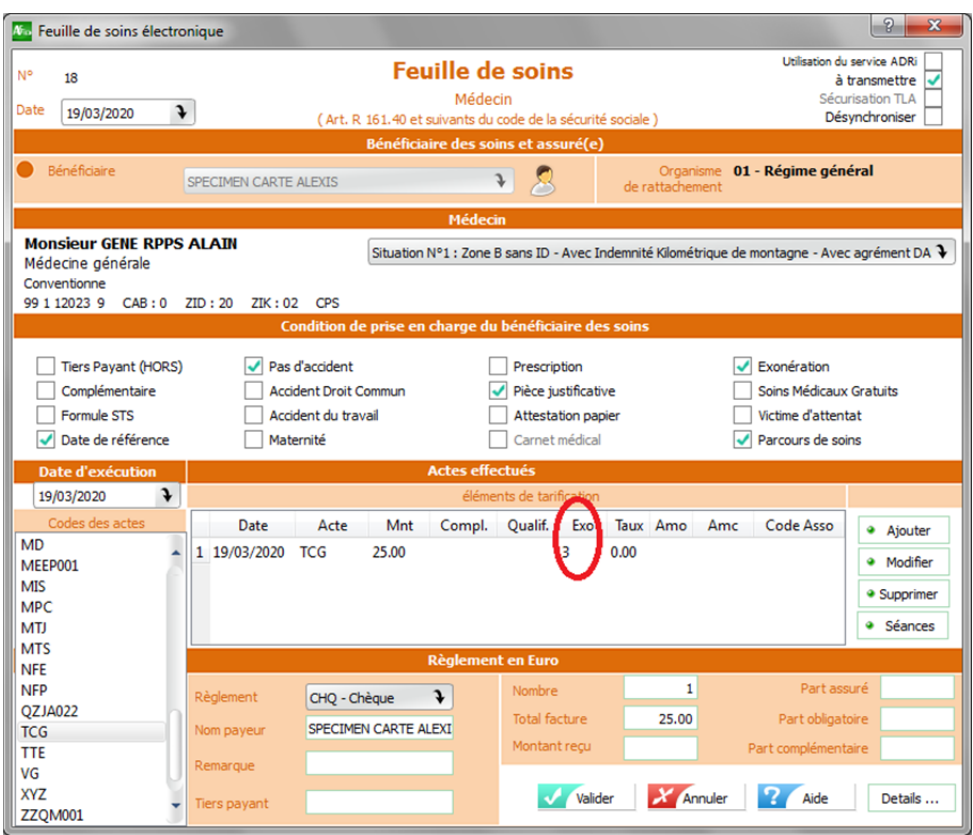

## **Valider**

Si le code Exo n'apparaît pas dans la ligne de facturation, sélectionner la ligne et cliquer sur « Modifier »

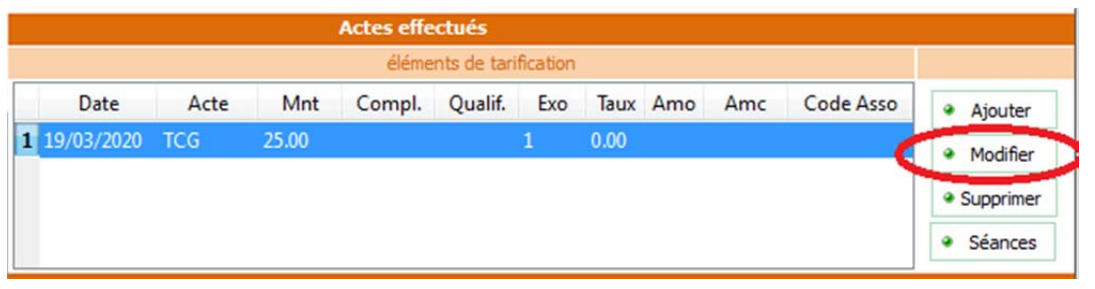

Cliquer sur le bouton «Exonération»

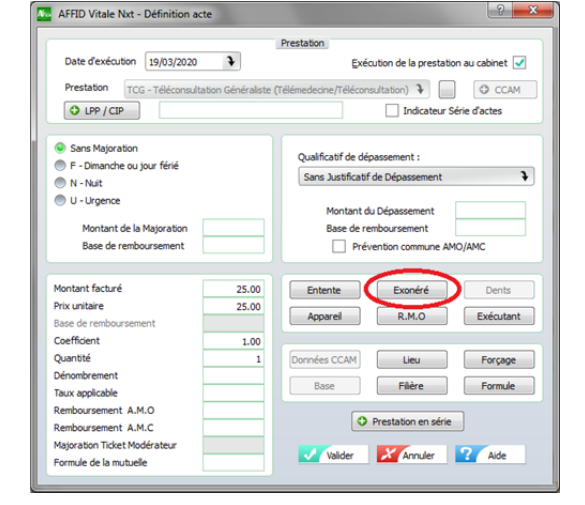

Sélectionner « Prestations exonérantes / Soins particuliers exonérés » (Exo.3)

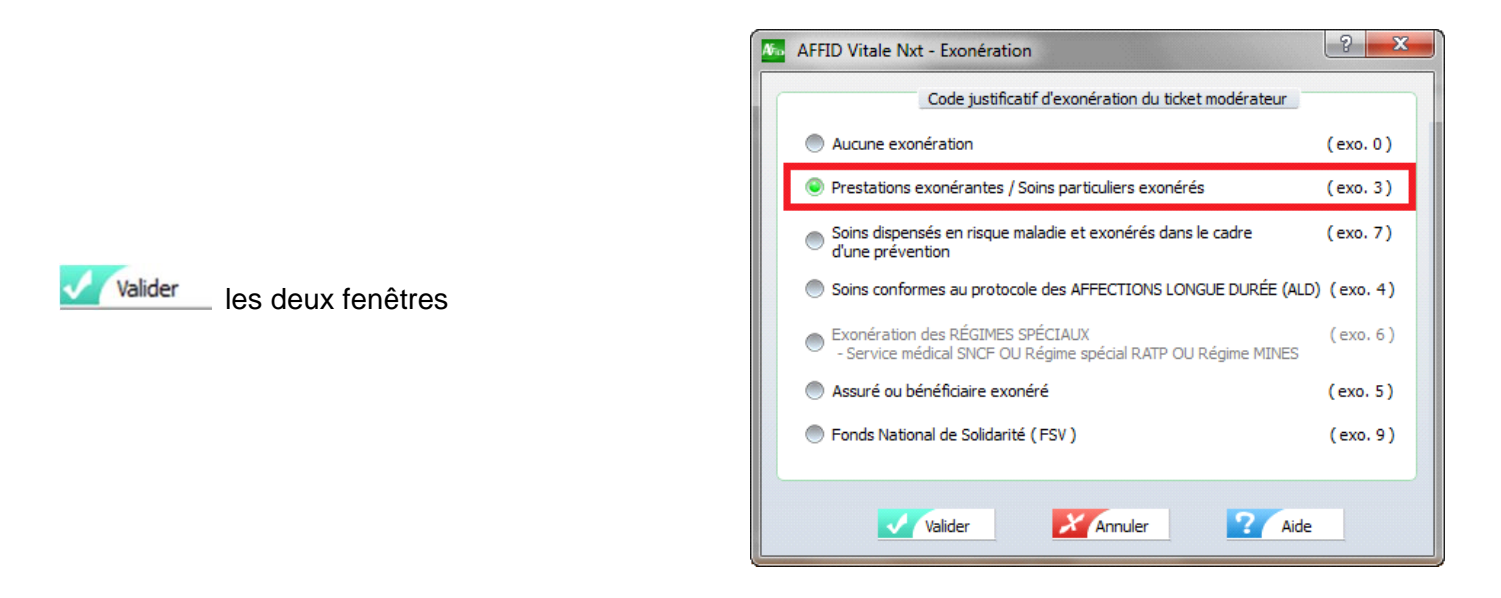

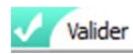

la feuille de soins

Affiche le récapitulatif de la facture en fin de sécurisation de la feuille de soins.

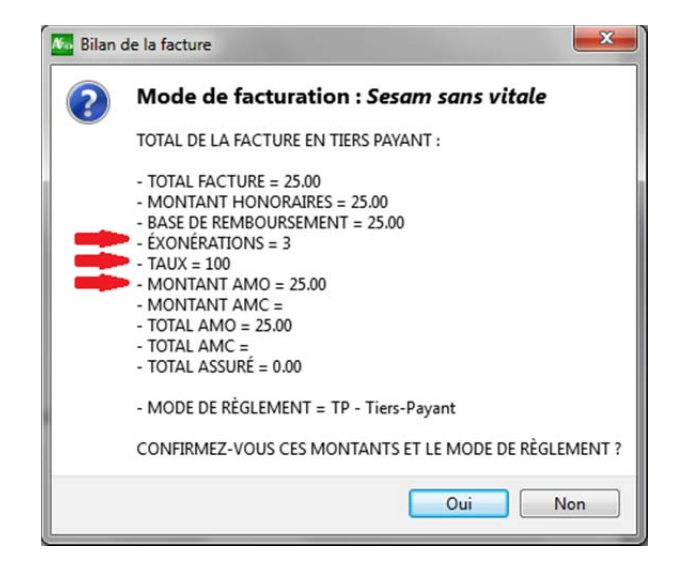

Les feuilles effectuées en mode Sesam sans vitale (Télémédecine) se distinguent dans le livre des feuilles de soins par les pictogrammes :

## *Colonne* **S**

**Ku** la feuille de soins a été signée en mode Sesam sans vitale

Contrairement aux feuilles de soins faites en mode dégradé, ce mode de facturation Sesam sans vitale ne nécessite pas l'envoi de duplicata, ni de bordereau de télétransmission.